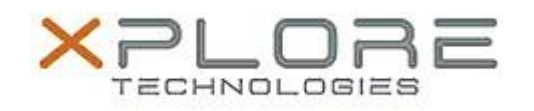

# Motion Computing Software Release Note

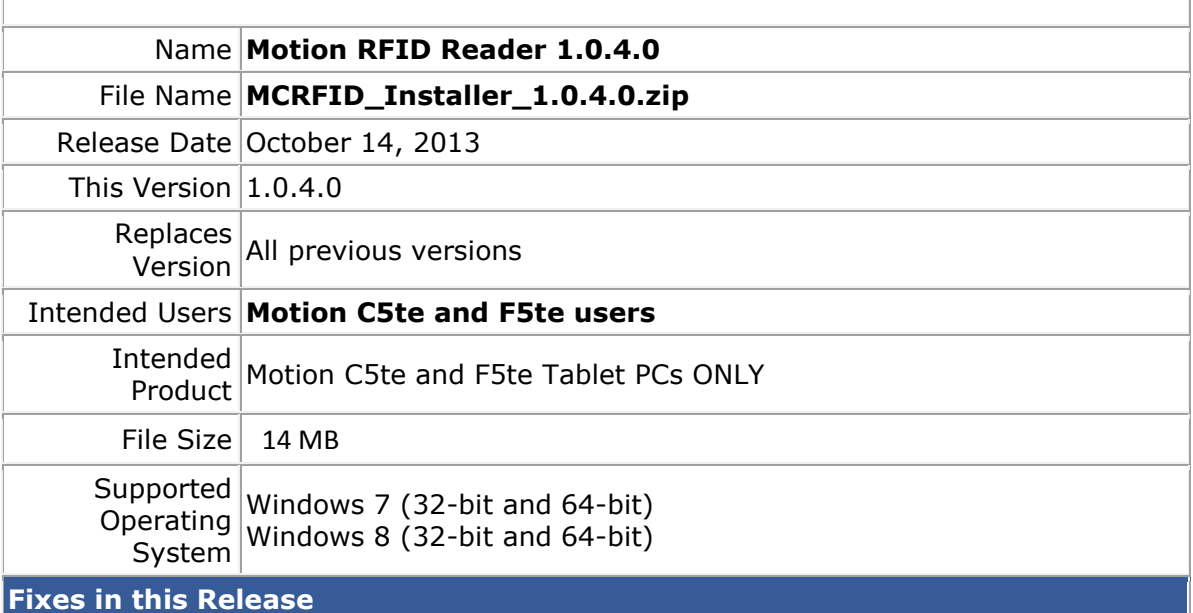

Initial release

## **What's New In This Release**

• Initial release

#### **Known Issues and Limitations**

 $N/A$ 

**Installation and Configuration Instructions**

## **To install Motion RFID Reader 1.0.4.0, perform the following steps**:

- 1. Uninstall any previous versions in Control Panel > Uninstall a program.
- 2. Download the update and save to the directory location of your choice.
- 3. Unzip the file to a location on your local drive.
- 4. Double-click the installer executable (.exe file) and follow the prompts.

### **Licensing**

Refer to your applicable end-user licensing agreement for usage terms.